## Doküman Kataloğu Ekleme

Doküman Kataloğu Ekleme hakkında ayrıntılı bilgiye bu dokümandan ulaşılır.

j-HR'da personel ile ilgili kayıtlara ait dosyaları izlemek ve kaydetmek için Doküman Kataloğu kullanılır. Doküman Kataloğu seçeneği, Personel Yönetimi > Personel Kartları > Özlük Bilgileri menüsünde yer alır.

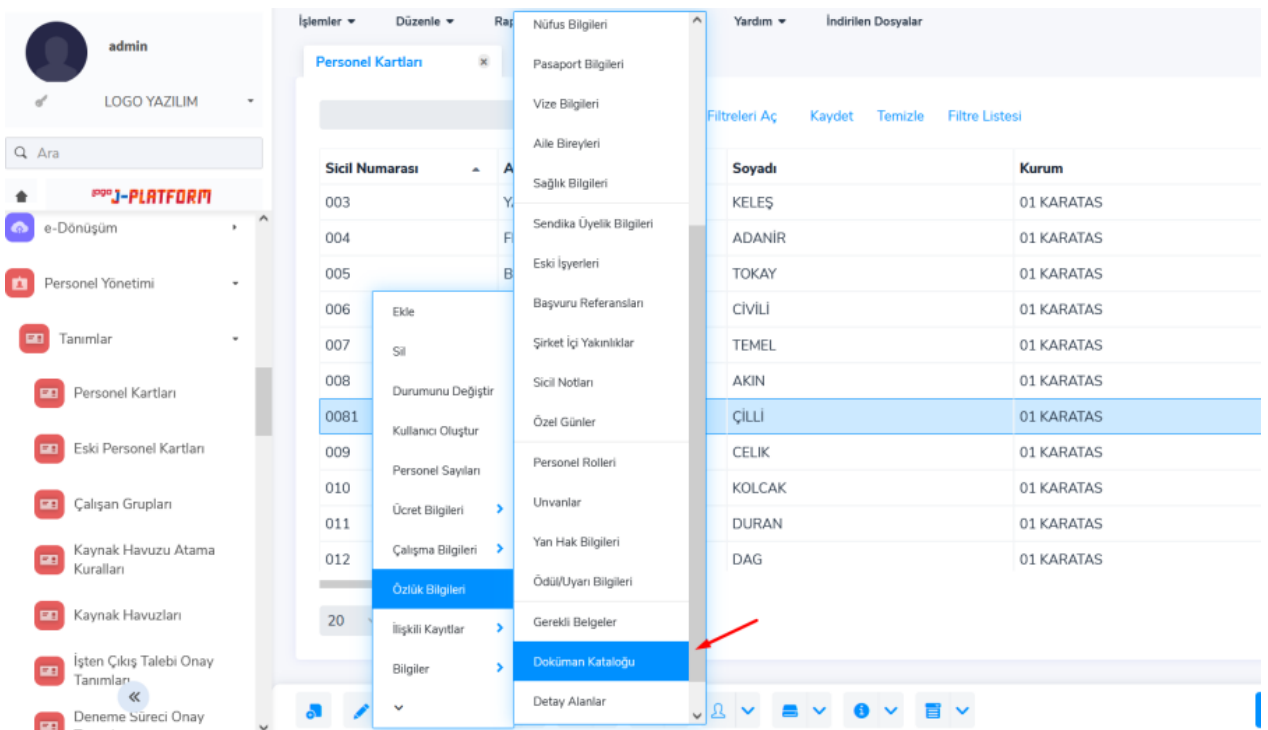

## Doküman Kataloğuna Yeni Bir Doküman Nasıl Eklenir?

Çalışana ait bir dokümanı uygulamaya yüklemek için Doküman Kataloğu ekranında yer alan Ekle butonu kullanılır.

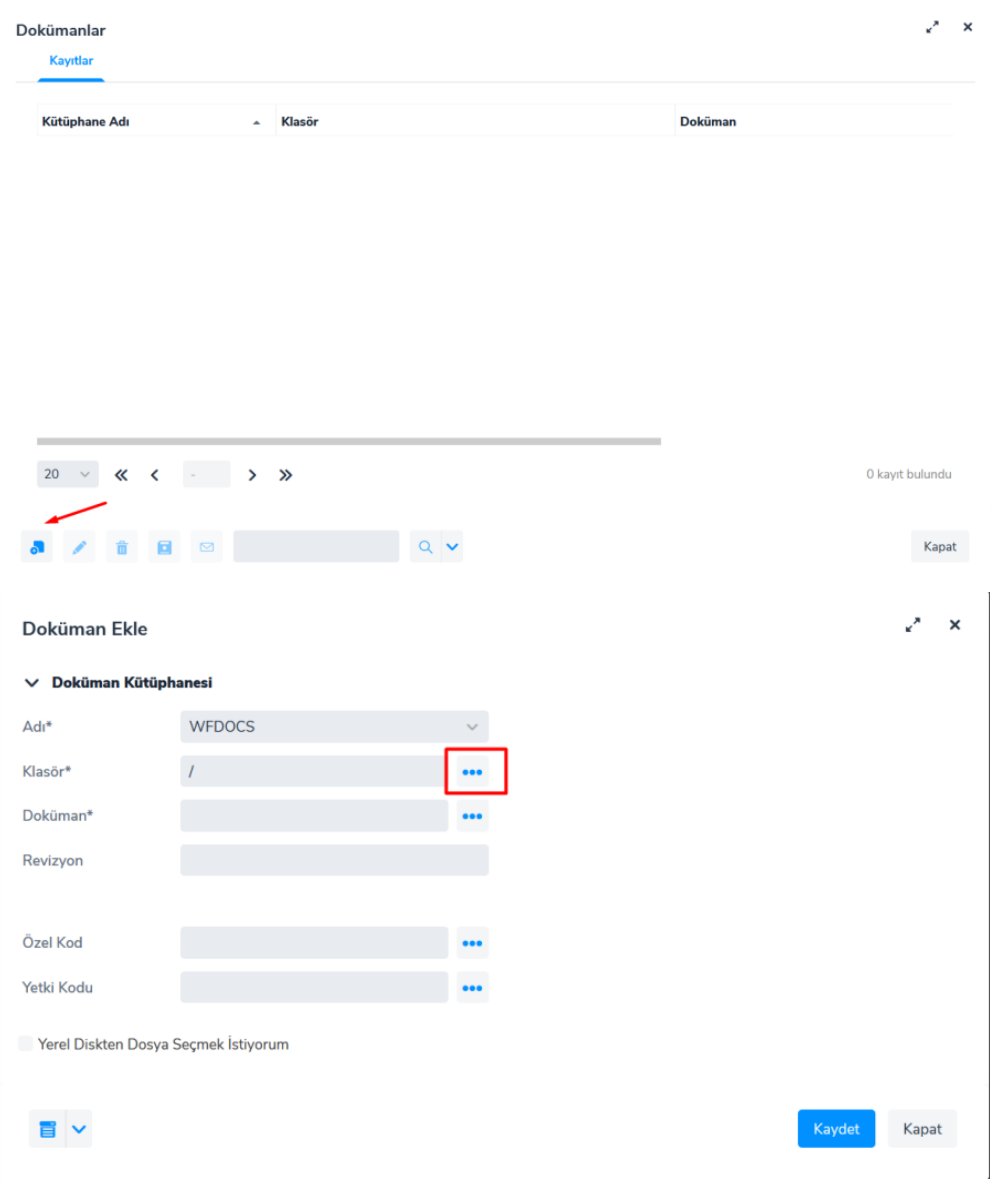

Doküman Ekle penceresindeki Klasör alanının listeleme tuşuna tıklanır.

Açılan Doküman Kütüphanesi penceresinde Yeni Klasör butonuna tıklayarak yeni bir klasör tanımlanır.

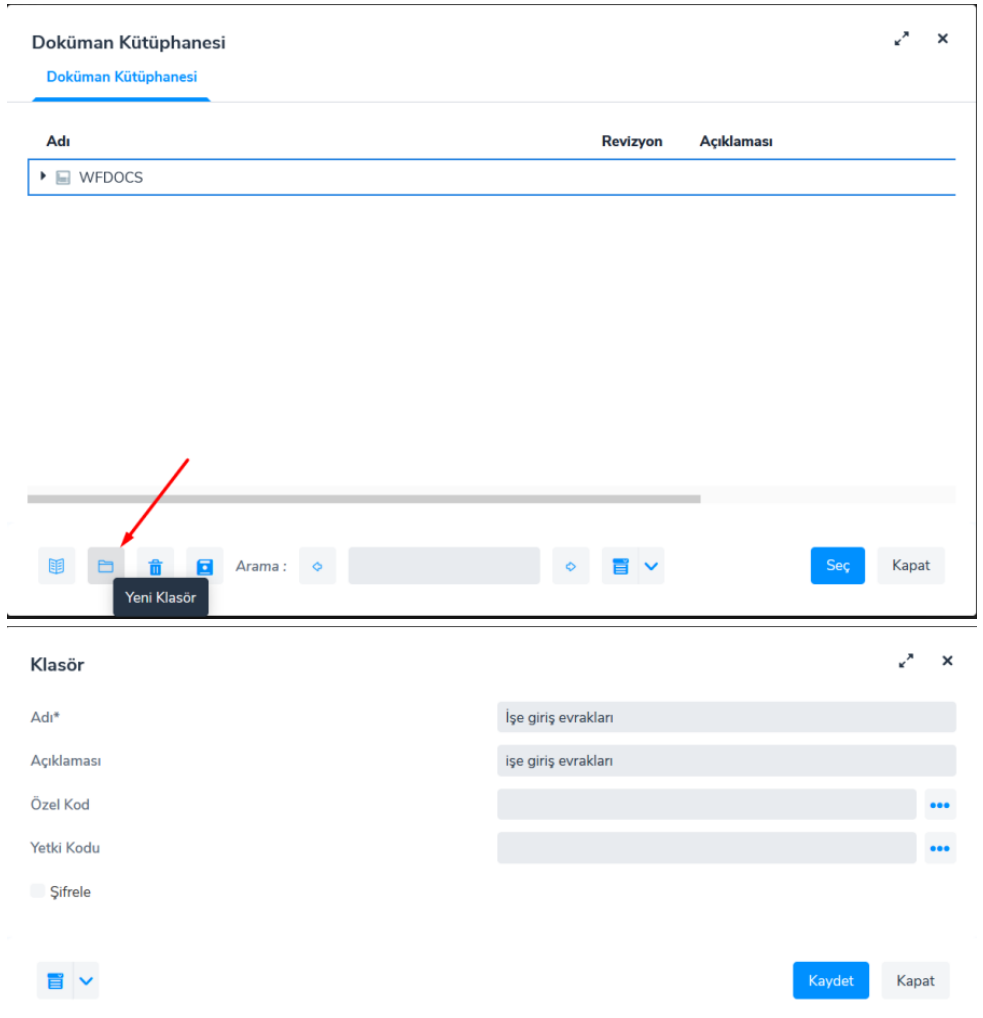

Klasör Adı ve Klasör Açıklaması girilir ve Kaydet butonu ile klasör bilgileri kaydedilir.

Eklenen klasör seçillir. Seçilen klasör bilgisinin Doküman Ekle penceresindeki Klasör alanına geldiği görülür.

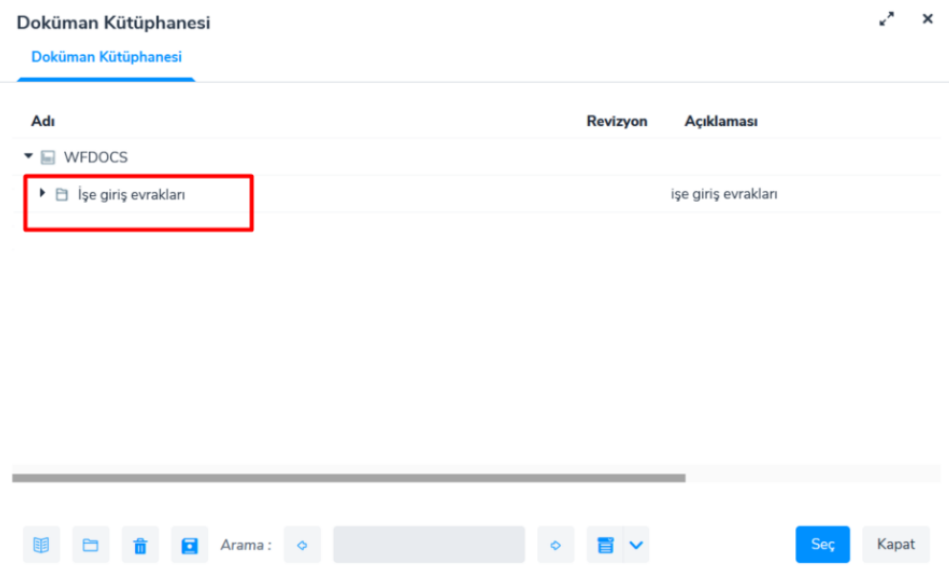

Yerel Diskten Dosya Seçmek İstiyorum işaret kutusu seçilir ve Dosya alanındaki listeleme tuşuna tıklayarak bilgisayaraki dokümanlara erişim sağlanır. Klasöre eklenecek dosya seçilir ve Kaydet butonu ile kaydedilir.

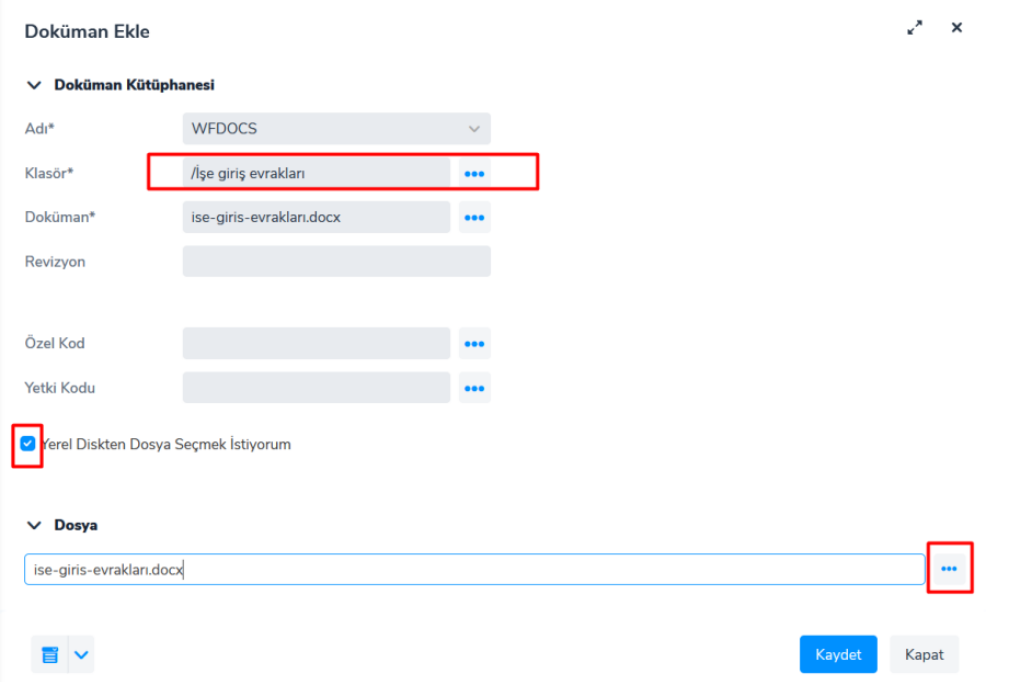

Personele ait dokümanlar, Dokümanlar liste ekranında görüntülenir.

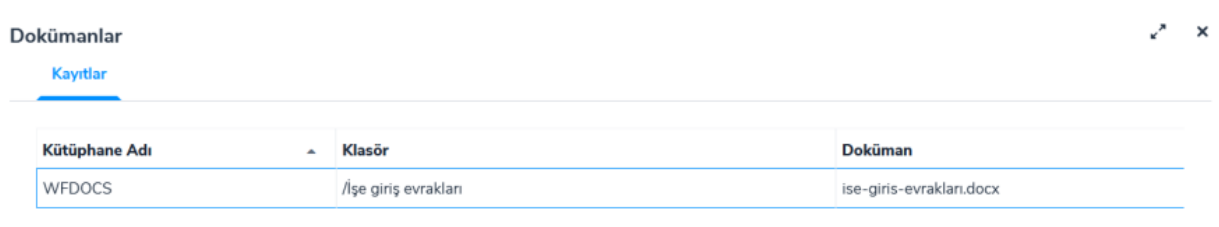